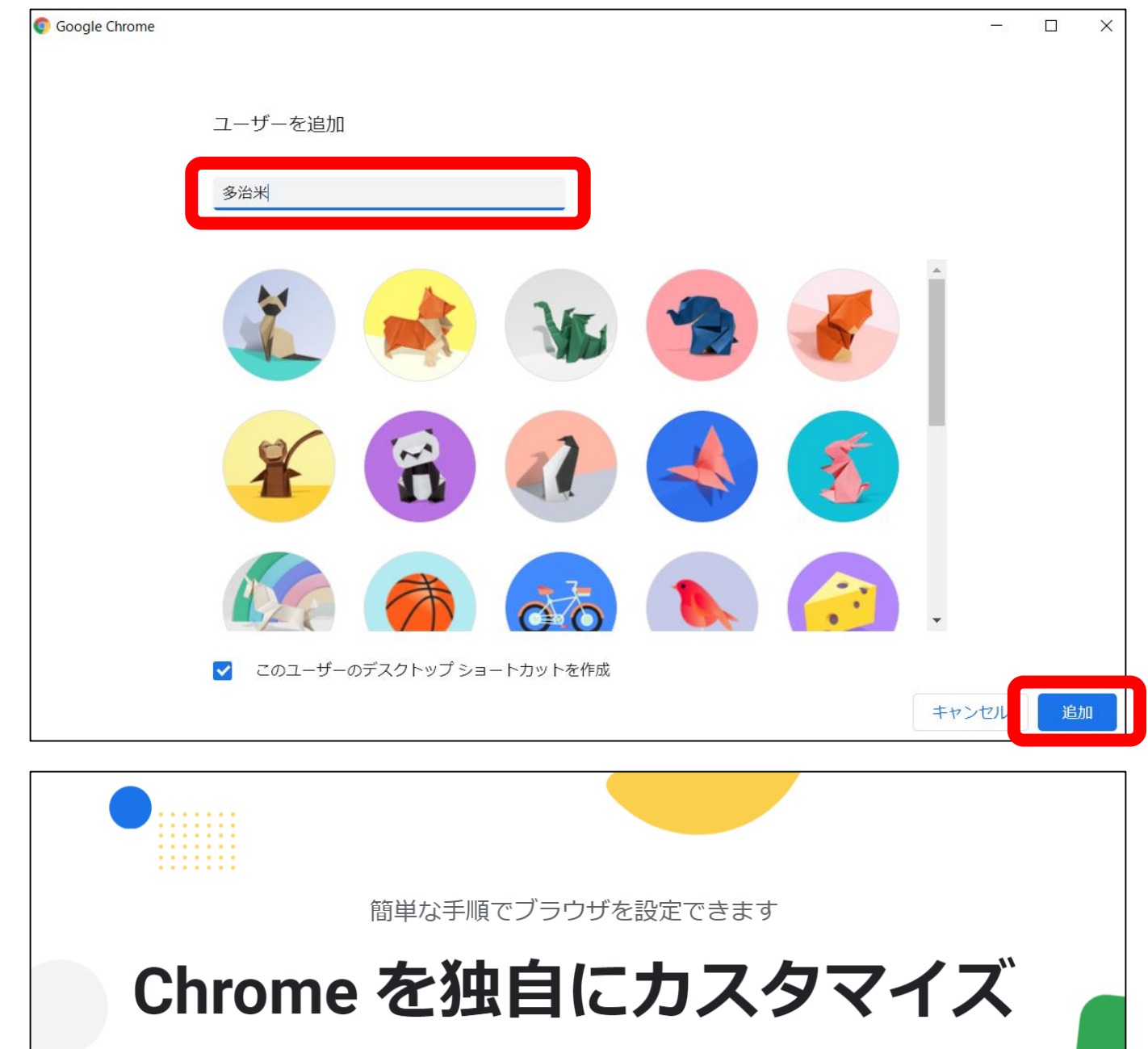

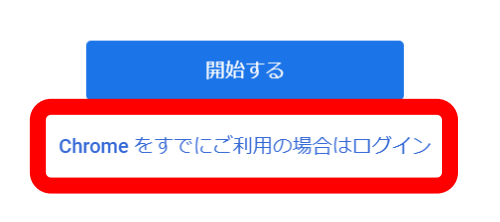

・ユーザー名を入力する。 (児童名等分かりやすいもの) ・アイコンを選択し,「追加」をクリックする。 ・「Chromeをすでにご利用の場合はログイン」を クリックする。